# **SCHOOL CASH ONLINE INSTRUCTIONS**

[https://austinisd.schoolcashonline.com](https://austinisd.schoolcashonline.com/)

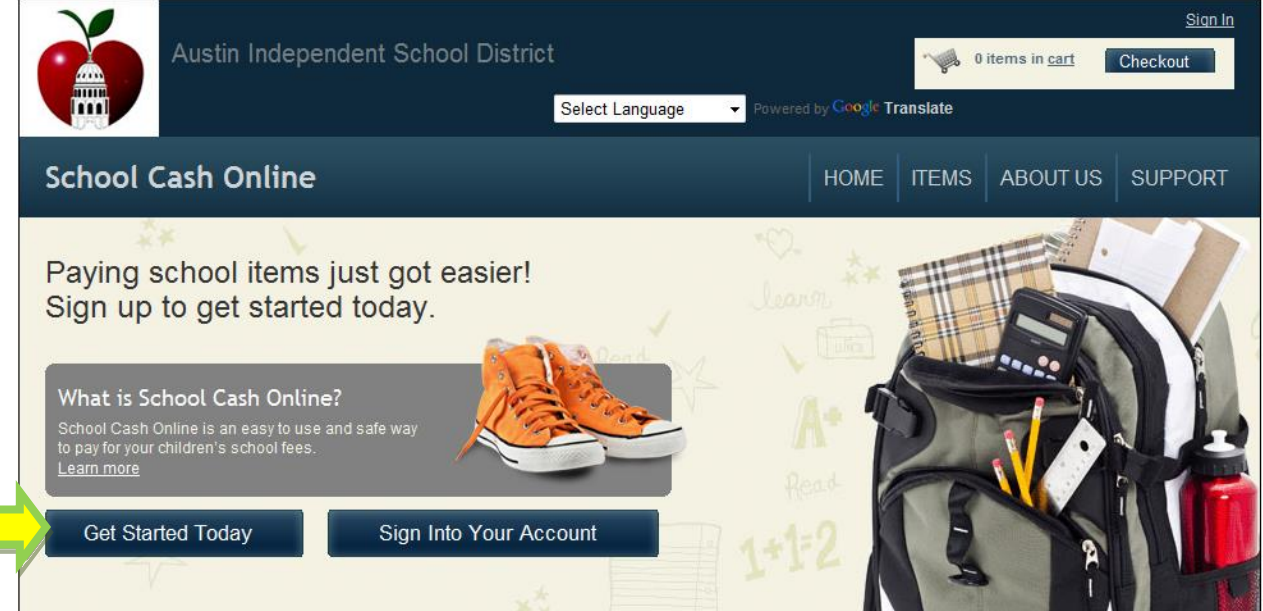

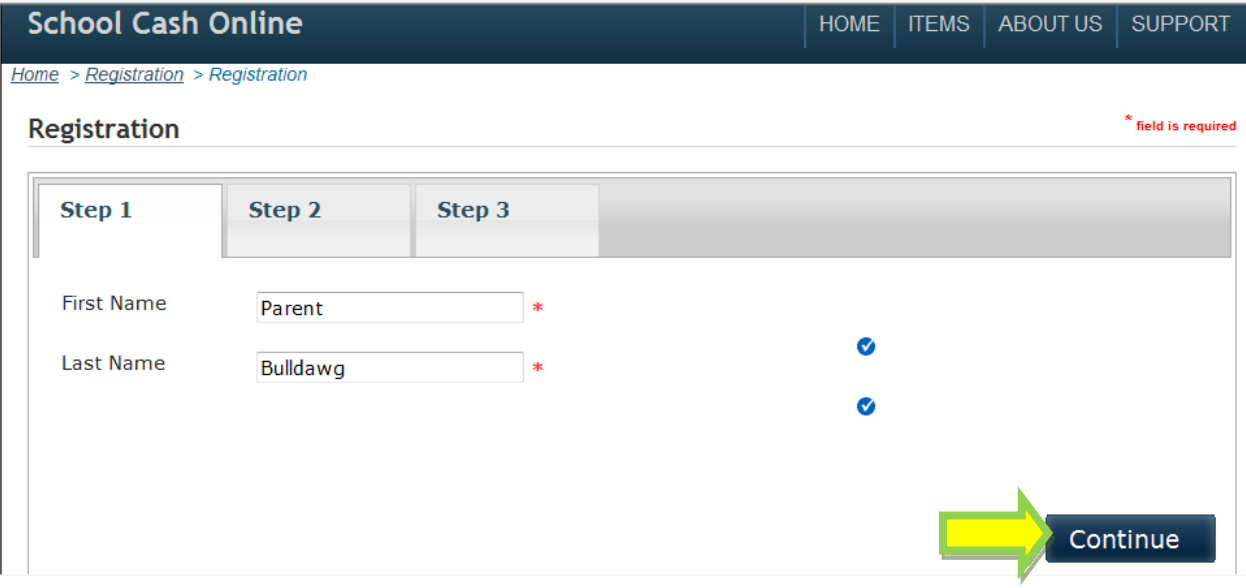

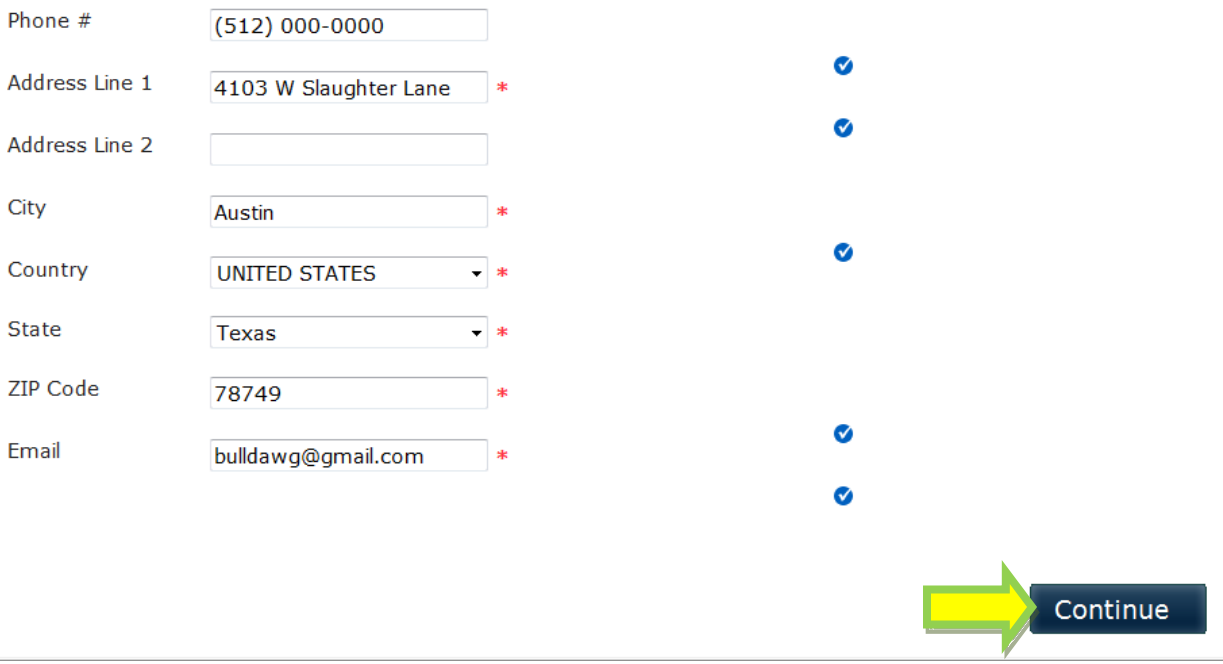

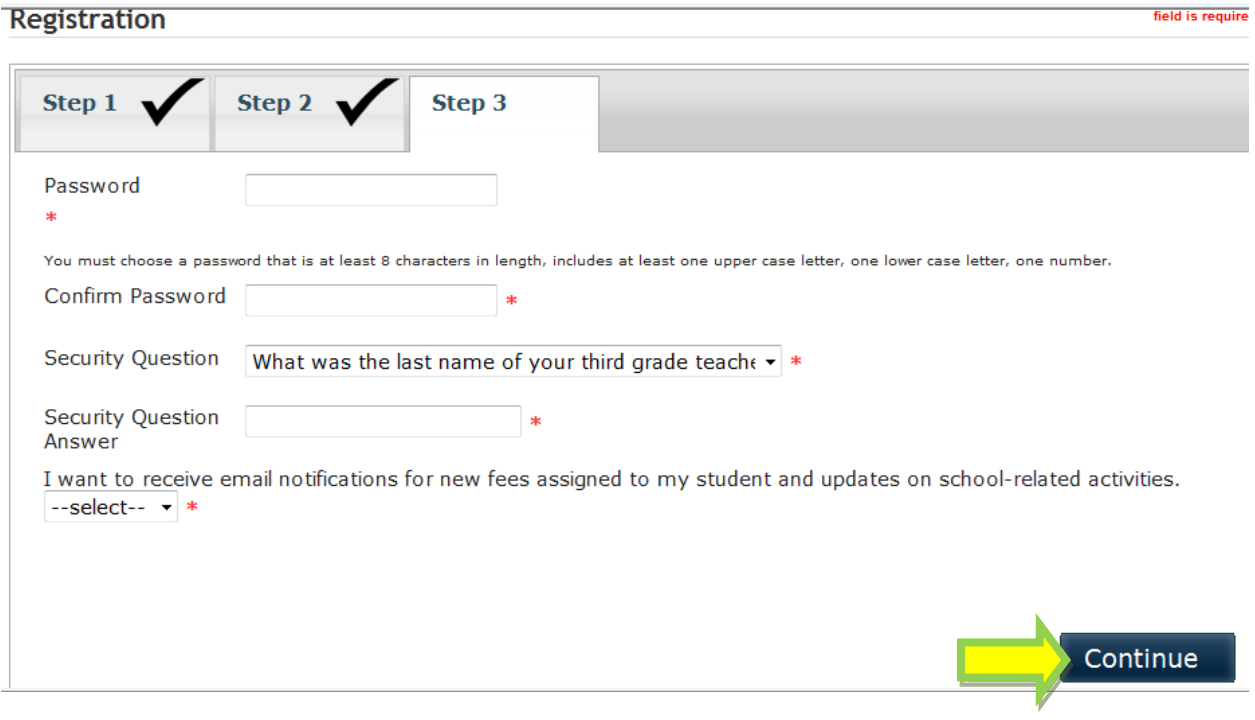

You will receive an email asking you to confirm your email address.

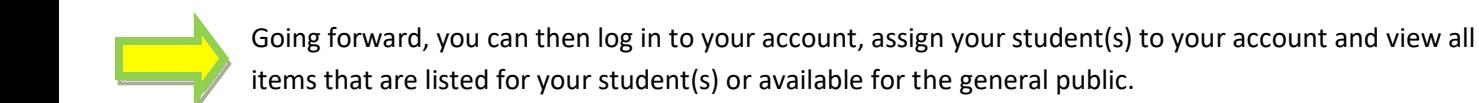

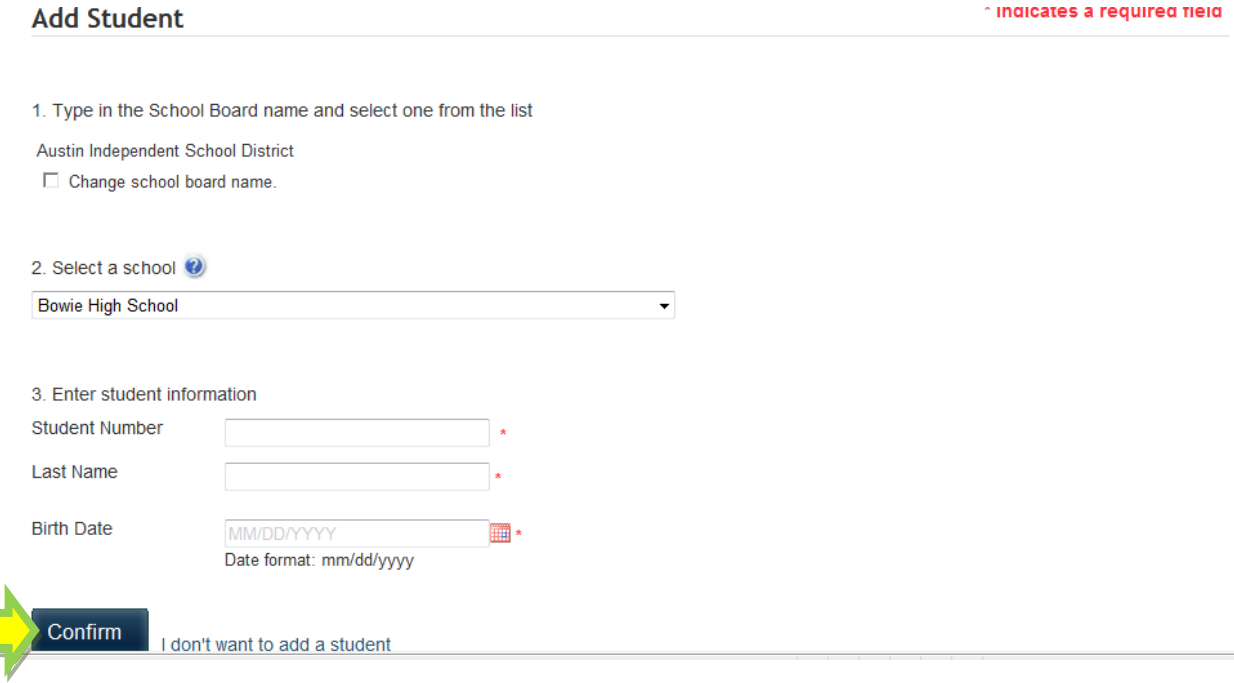

# HINT:

When you are ready to pick your item, click on "Show All Items", then when the next screen comes up, click on the arrows in the "School" box. This will put the schools in alpha order and make it easier to find your item.

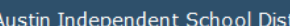

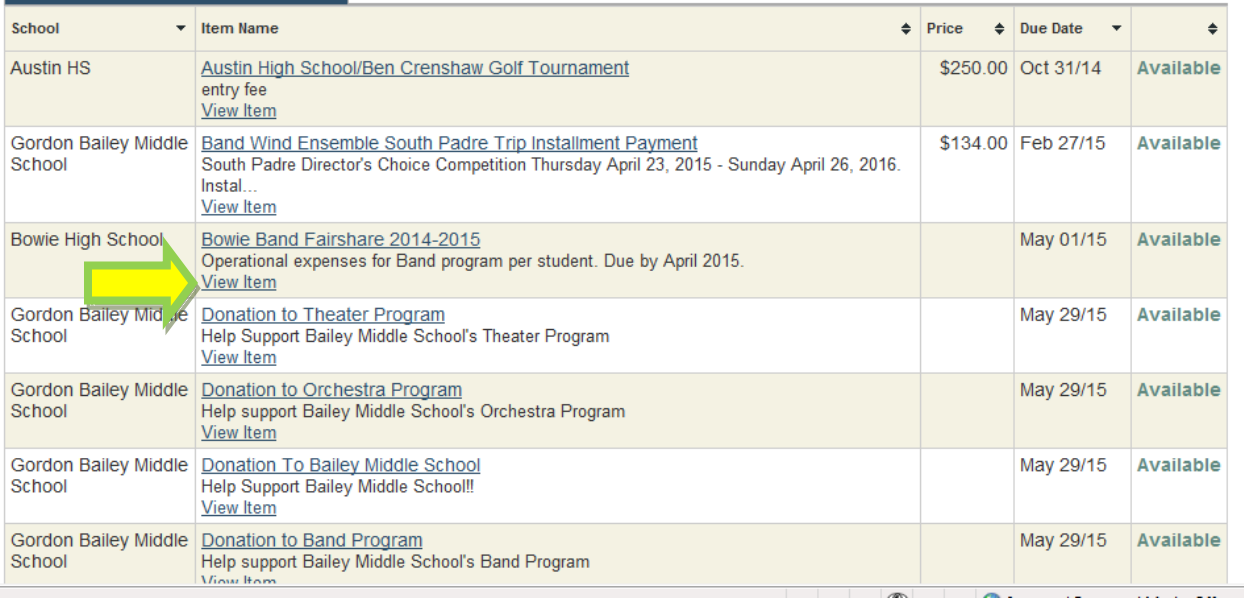

## **Fee Details**

#### Bowie Band Fairshare 2014-2015

Austin Independent School District

Operational expenses for Band program per student. Due by April 2015.

#### **Payment Options**

Choose the amount below according to your payment plan.

#### S80 [add \$80.00]

S120 [add \$120.00]

- S125 (concert only) [add \$125.00]
- S225 (steel drums) [add \$225.00]
- S725 (full) [add \$725.00]
- $\circ$  Other

Quantity: 1

Select your payment amount and add it to your cart.

You can add as many payments as you want to your cart before you check out.

School Cash Online accepts major credit cards as well as echecks.

### **For FAQ & Email assistance:**

[https://austinisd.schoolcashonline.com](https://austinisd.schoolcashonline.com/)

Amount Due: \$0.00

# (scroll to bottom of home page)

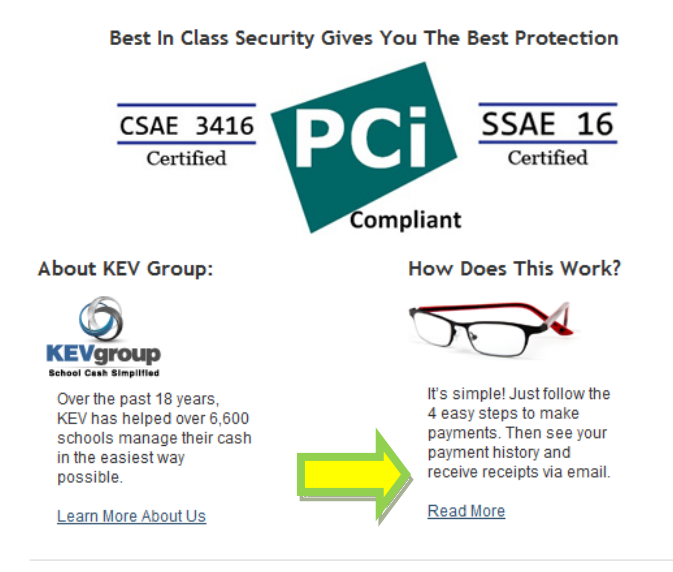

#### Why Use School Cash Online?

Convenient Make secure payments 24/7 from<br>the comfort of your home

Easy To Use Online shopping with various payment methods

Safe Your child won't be carrying cash or checks to and from school

Saves Time Manage your school expenses and view payment history in one place